# **Инструкция по эксплуатации Ritmix RDF-725**

# **Внимание**

#### **Меры предосторожности**

- Продукт предназначен только для использования внутри помещений.
- Для исключения риска поражения электрическим током, не используйте устройство в условиях повышенной влажности. Не прикасайтесь к устройству мокрыми руками.
- Для исключения перегрева устройства, не закрывайте вентиляционные отверстия на задней панели устройства.
- Избегайте воздействия открытого солнечного света.
- Не вынимайте карту памяти из устройства во время работы.
- Не разбирайте устройство. Продукт не содержит частей, предназначенных для самостоятельного ремонта. Для ремонта изделия необходимо обратиться в авторизованный сервис центр Ritmix.

# **Очистка LCD экрана**

- Не прилагайте усилий при очистке экрана. Дисплей фоторамки сделан из стекла и может быть легко сломан в результате слишком сильного нажатия на него.
- Для очистки экрана от грязи и отпечатков пальцев мы рекомендуем использовать мягкую влажную тканевую салфетку. Не используйте аэрозольные распылители, растворители, спирт и абразивные/шлифовальные материалы.

#### **Внимание:**

Пожалуйста всегда выключайте устройство перед тем, как вынуть флеш-карту или USB накопитель.

Несоблюдение этого правила может повлечь за собой потерю данных на устройстве. Компания Ritmix не несет ответственности за потерю данных на флеш-носителях произошедшую в результате неправильной эксплуатации устройства.

# **Описание**

Спасибо вам за выбор цифровой фото рамки Ritmix RDF-725. Данное устройство предназначено для просмотра цифровых изображений с карточки памяти, без использования компьютера либо цифровой камеры. Для наилучшего и безопасного использования устройства рекомендуем Вам прочитать данную инструкцию по эксплуатации.

## **Спецификация**

- 1. Поддержка файлов: JPEG
- 2. Поддержка форматов цифровых карт: SD /MMC
- 3. Режим предварительного просмотра изображений
- 4. Автоматический запуск слайд шоу после вставки флеш карты.
- 5. Встроенные часы и календарь со слайд шоу изображений
- 6. Функции увеличения и поворота изображений.
- 7. 10 различных путей смены изображений во время слайдшоу.
- 8. Изменяемая яркость, контраст, насыщенность
- 9. Функции копирования и удаления файлов
- 10. Язык меню: английский, русский.

### **Содержимое упаковки**

- Цифровая фото рамка
- Инструкция
- Адаптер питания
- Гарантийный талон

# Содержание

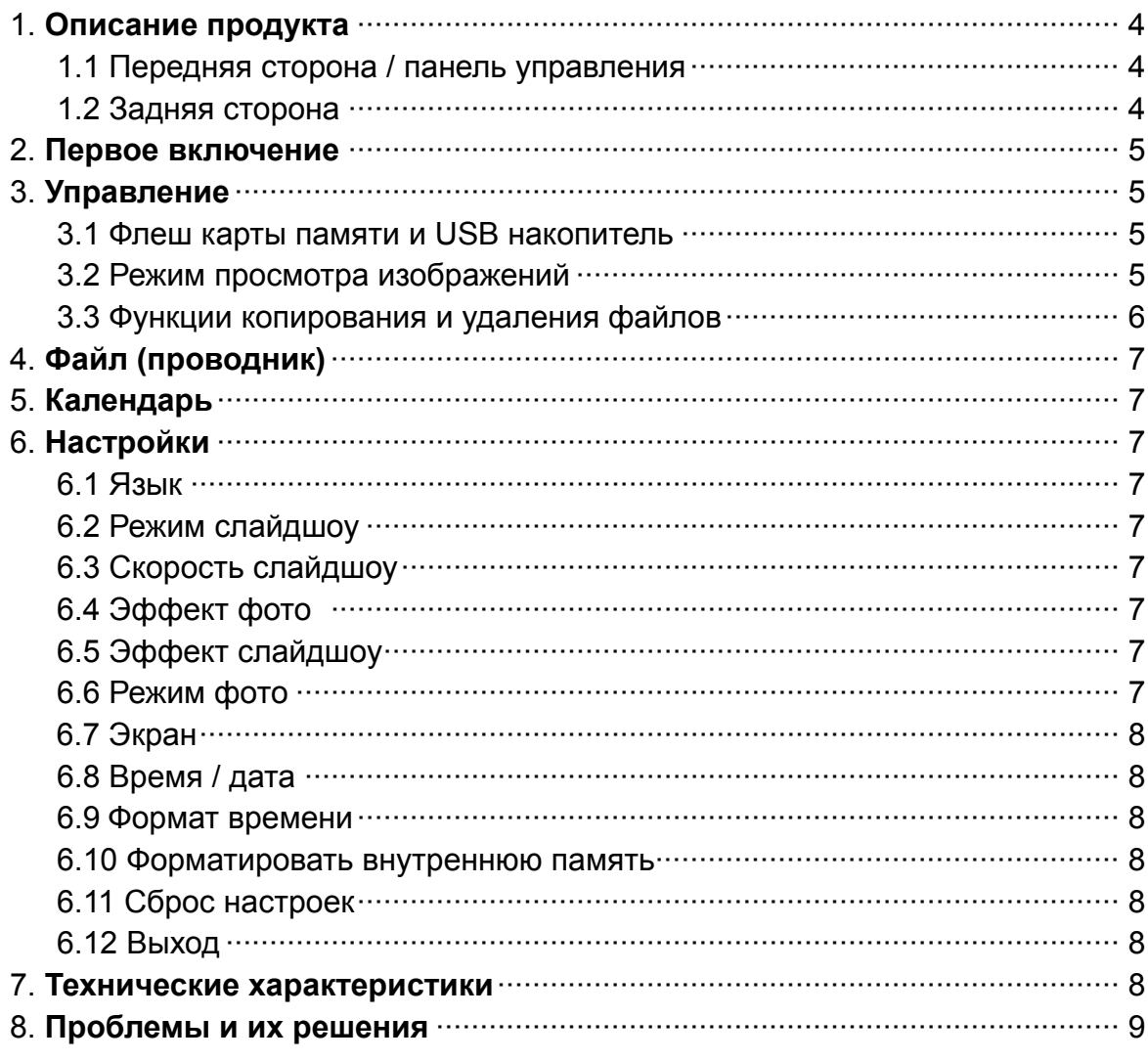

# **1. Описание продукта**

## **1.1 Передняя сторона / панель управления.**

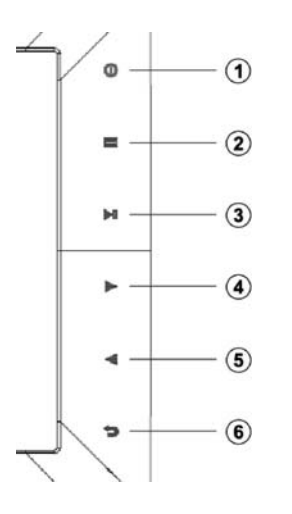

- 1. Включение / выключение устройства
- 2. Меню
- 3. Проигрывание/ Пауза / OK
- 4. Предыдущее изображение
- 5. Следующее изображение
- 6. Назад / Выход

# **1.2 Задняя сторона**

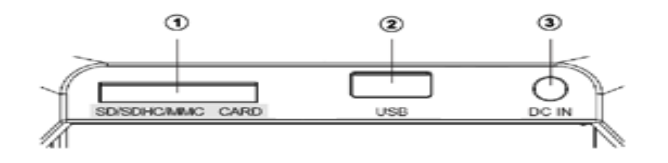

1. Слот для SD/MMC/SDHC карты

- 2. Слот для USB памяти
- 3. Разъем для адаптера питания

## **2. Первое включение**

- 2.1 Установите цифровую рамку на кронштейн. Подключите адаптер сначала к рамке, затем в сеть питания.
- 2.2. Удалите защитную пленку с экрана рамки.
- 2.3. Включите устройство, нажав на кнопку **(1)**

# **3. Управление**

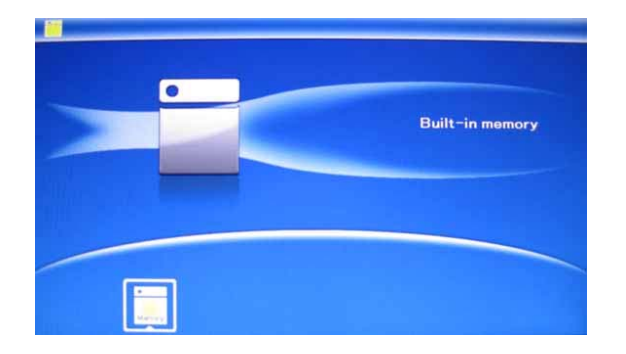

После включения и загрузки устройства нажмите **(6)** для обращения к внутренней памяти устройства.

#### **3.1 SD/MMC карты и USB накопитель**

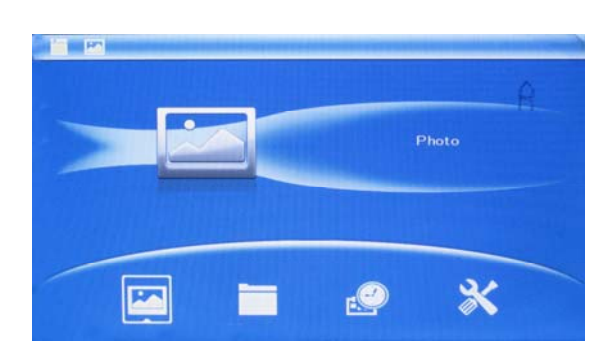

Устройство поддерживает карты памяти SD/MMC а также USB накопители. После подключения карты памяти автоматически запускается слайдшоу. Для выхода в главное меню нажмите **(6)**. Далее стрелками выберите нужный Вам раздел и нажмите **OK**.

**Внимание:** Убедитесь что файлы на Вашей флеш-карте поддерживаются данным устройством (имеют расширение JPG).

#### **3.2 Режим предварительного просмотра**

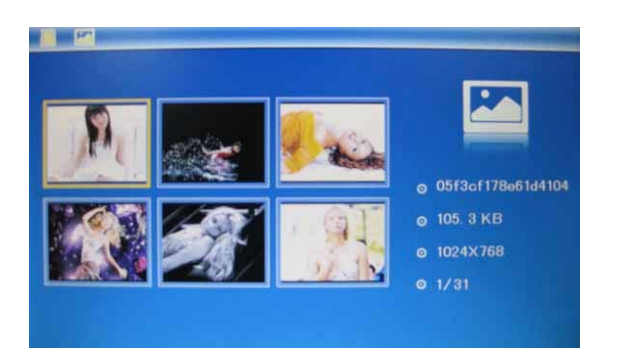

Нажмите **EXIT** чтобы выбрать "**SD/MMC карта**" в главном меню. Выберите **Photo**, нажмите **OK** чтобы опасть в режим предварительного просмотра. Используйте ▲▼◀ ▶ чтобы выбрать нужное изображение, нажмите **OK** чтобы отобразить его в полноэкранном режиме.

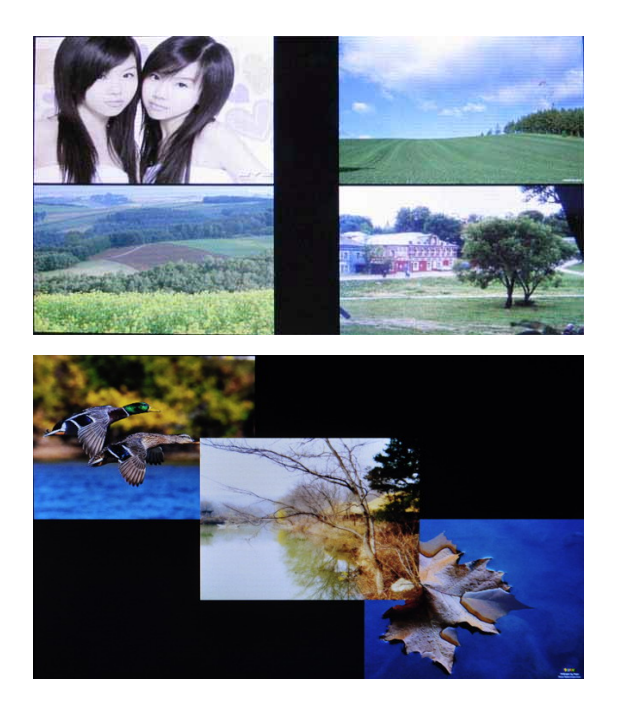

Нажмите **OK** для того, чтобы запустить слайдшоу. Вы можете выбрать, сколько изображений будет высвечиваться на экране одновременно. Для этого необходимо нажать **EXIT** для выхода в главное меню, зайти а меню «Настройки», выбрать **Режим слайдшоу** (одно окно/ четыре окна/три окна)**,** выбрать клавишами , нажать **OK для подтверждения настроек**.

#### **3.3 Копирование / удаление файлов**

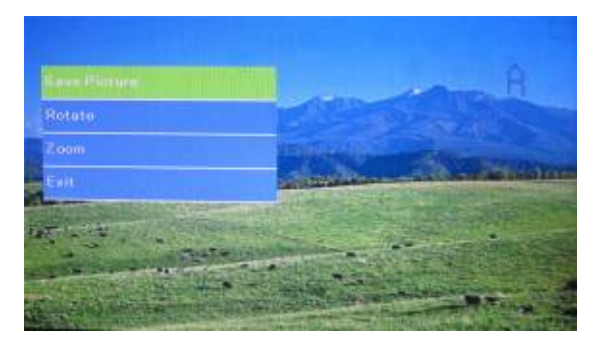

Копировать изображение в память устройства:

В полноэкранном режиме выберите изображение которое Вы хотите скопировать в память устройства. Нажмите Setup, выберите «Копировать» и нажмите OK для подтверждения.

**Внимание:** При недостаточном размере памяти появится напоминание «Диск переполнен, нажмите любую клавишу».

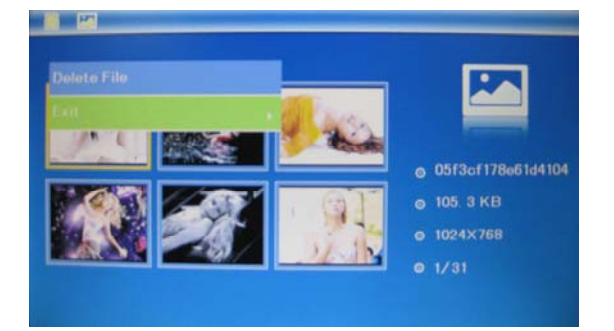

Удаление файла из памяти устройства: В режиме предварительного просмотра выберите изображение которое Вы хотите удалить. Нажмите Setup, выберите «Удалить» и нажмите OK для подтверждения.

# **4. Файл**

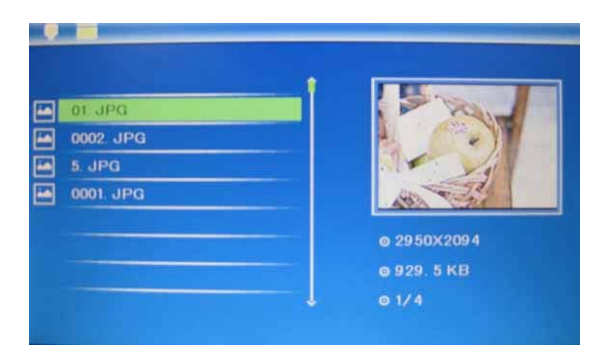

Выберите **Файл**, в главном меню, чтобы запустить программу-проводник. В данной программе Вы можете видеть информацию а файлах, копировать и удалять файлы и папки.

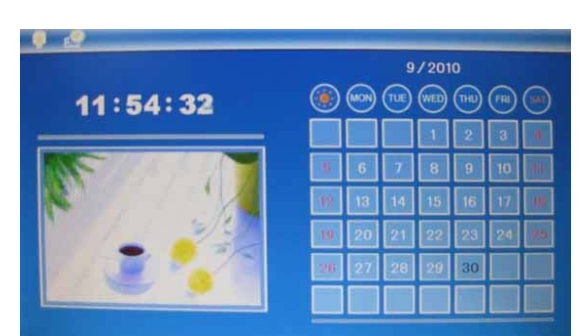

**5. Календарь** Выберите Календарь в главном меню и нажмите кнопку OK. В отдельном окне календаря отображаются слайдшоу с существующими в памяти изображениями. «Стрелками» пульта ДУ можно перелистывать календарь.

# **6. Настройки**

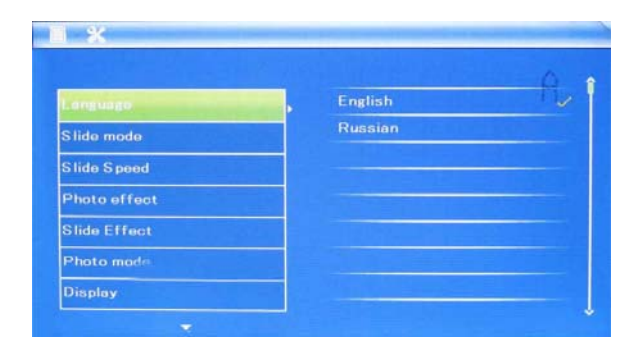

Нажмите «Настройки» в главном меню, чтобы выйти в меню настроек. Стрелками **«Вверх», «Вниз»** пульта ДУ выберите нужную Вам функцию, затем нажмите **OK** для ее редактирования, и **EXIT** для выхода из редактирования функции.

**6.1 Язык:** Английский, Русский

**6.2 Режим слайдшоу:** Позволяет выбрать, сколько фотографий будет высвечиваться на экране: одна, четыре или три.

**6.3 Скорость слайдшоу:** скорость перелистывания фотографий:

**6.4 Эффект фото:** на выбор пользователя фото может отображаться в цвете, в черно-белом варианте либо в варианте «сепия» (ярко коричневый оттенок)

**6.5 Эффект слайдшоу:** выбор эффекта смены фотографий в время слайдшоу**.** 

**6.6 Режим Фото:** настройки отображения фотографий: автоматическое, оптимальное, растяжение на полный экран.

#### **6.7 Экран**

**Контраст:** Нажмите **OK** для выбора, используйте для выбора значения от 0 до 40.

**Яркость:** Нажмите **OK** для выбора, используйте для выбора значения от 0 до 40.

Насыщенность: Нажмите ОК для выбора, используйте <  $\rightarrow$  для выбора значения от 0 до 40.

**Оттенок (цветность):** Нажмите **OK** для выбора, используйте для выбора значения от 0 до 40.

**6.8 Время/Дата:** Нажмите ▲ ▼ для выбора даты, далее ОК для редактирования.

При редактировании используйте  $\blacktriangleleft$  для выбора правильной даты и времени,

далее нажмите **"Сохранить"** для сохранения выбора.

**6.9 Формат времени:** выбирается 12-часовой формат либо 24-часовой формат времени.

#### **6.10 Форматировать внутреннюю память:**

Нажмите **OK,** Затем подтвердите выбор функции.

#### **6.11 Сброс настроек:**

Нажмите **OK для возврата к заводским настройкам, затем подтвердите выбор функции**.

**6.12 Выход:** Нажмите для выхода в главное меню.

## **7. Технические характеристики**

#### **Адаптер питания:** Вход: переменный ток 100-240 В, 50 / 60 Гц Выход: постоянный ток 5В / 1A

- **Поддержка формата изображений:** JPEG
- **Поддержка карт памяти:** SD / MMC
- **Поддержка USB носителей:** USB 2.0
- **Дисплей:**

Размер: 7 дюймов TFT Разрешение: 800\*480 Контраст: 300:1 Соотношение сторон: 16:9 Яркость: 300 cd/m2 Время отзыва: 20ms Угол обзора: 60°(по вертикали), 40°( по горизонтали) Рабочая температура: 0~40 С, Влажность: 10-85%

# **8. Проблемы и их решения**

 Ниже указаны наиболее часто случающиеся проблемы в работе цифровой рамки. Если Ваша неисправность не присутствует в списке, обратитесь в сервисный центр поставщика.

#### **Устройство не включается:**

Проверьте пожалуйста подключено ли устройство к электрической сети.

 **Карта памяти или USB накопитель не обнаруживаются устройством:**  Убедитесь, что карта памяти вставлена правильно. Убедитесь, что карта памяти содержит файлы, поддерживаемые устройством. При отсутствии файлов, карта памяти не обнаруживается

- **Не удается открыть файл** Убедитесь что формат файла поддерживается устройством
- **Экран слишком темный либо слишком яркий** Отрегулируйте яркость и контрастность экрана
- **Нет цвета либо слишком блеклые цвета** Отрегулируйте цветность экрана